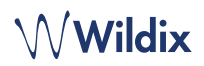

## **PACKING LIST**

*Note: WorkForce support starts from WMS v. 4.03.44817.03.* 

- 1 x WorkForce phone
- 1 x handset
- 1 x handset RJ9 cord
- 1 x stand

## **SAFETY INFORMATION**

<https://www.wildix.com/safety-information/>

### **MOUNTING INSTRUCTIONS**

Attach the stand to the phone (desk mounting); for wall mounting, use wall mount bracket (article can be purchased separately, WMP code: WorkForce-WallMount).

## **CONNECTION**

*The ports are situated on the rear panel of the phone* 

- Connect the handset to the port using the handset cord
- Connect the phone to the network PoE switch using RJ-45 cable
- (Optional) Connect the port to the PC using RJ-45 cable
- (Optional, this is a PoE device) Connect the phone to the power supply (power adapter can be purchased separately, WMP code: PS-5V2A)
- (Optional) Connect the headset to the port (headsets can be purchased separately, we recommend Wildix Headsets, WMP codes: WHS-MONO, WHS-DUO)
- (Optional, 2 ports) Connect the USB headset (headsets can be purchased separately, we recommend Mono/ DuoLED, WMP codes: MonoLED, DuoLED) and WorkForce WiFi Dongle (dongle can be purchased separately, WMP code: WiFiDongle) to 1 of the ports

# **PHONE OVERVIEW**

# **LOGIN**

- 1. Lift the receiver and dial 99
- 2. Enter your extension number
- 3. Enter the first five characters of your password
- 4. Press 1 when prompted

*To enter your password from the phone's keypad: press once an alphanumeric key corresponding to a letter which you need to enter; press the star button (\*) to enter any special character.* 

*Example: Password: 4Ag7\$Zl@ Enter: 4247\** 

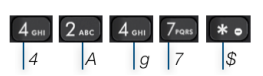

### **BLF / FUNCTION KEYS**

Function keys must be set up in Collaboration *Settings -> Function keys* or by the PBX administrator.

This phone supports up to 16 Function keys distributed over 2 pages. Use **Navigation keys** to move between pages.

# **CALL FEATURES**

<u>n</u> Internet

 $\overline{\mathbb{P}C}$ 

**DCSV**  $\circ$  $\Omega$ 

 $\overline{\phantom{a}}$ 

Press **Featur.** Soft key from idle to set the following call features for each call type (Internal, External, Blacklist, Whitelist), based on user status (Available, DND, Away): Call reject, Call forwarding, Call Waiting, Mobility, Ring Tone.

Features can be also set up in Collaboration *Settings* -> *Features.*

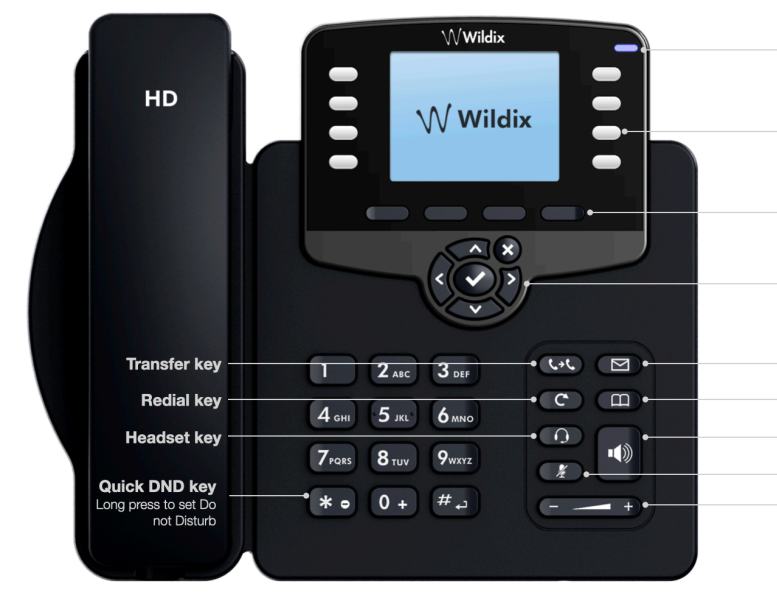

#### **LED Indicator** Flashing: Incoming call / Missed call / New Voicemail

Off: In the standby mode

#### **BLF / Function kevs**

Note: set up Function Reys<br>Note: set up Function keys in Collaboration Settings;<br>these keys can be used to place a call / pickup / transfer a call

#### Soft keys

Confirm operations indicated on the s<br>Select options indicated on the screen erations indicated on the screen

### **Navigations keys**

Navigate the menu<br>Confirm different options by pressing the central Key Move between the pages of BLF Keys

- Voicemail key
- **Phonebook key**
- Speaker key
- Mute key
- **Volume key**

### **PLACE A CALL**

Manually: Enter the number and press **Send** Soft key.

*To switch between speaker mode and handset mode during a call: press Speaker key. To switch between speaker mode and headset mode during a call: press Headset key.* 

Dial a user for whom you have assigned a *Colleague* Function key: press the corresponding **Function key**.

Call from call history: press **History** Soft key from idle and select the number using **Navigation keys**, then press **Dial** Soft key.

Call from Phonebooks:

- 1. Press **Phonebook key**.
- 2. Press **Filter** Soft key and select the phonebook
- 3. Press **Search** Soft key to search this phonebook and enter the name or phone number
- 4. Press **Enter** Soft key and select the contact using **Navigation keys**
- 5. Press **Dial** Soft key

*Phonebooks must be set up by user via Collaboration or by the PBX administrator.* 

### **MUTE, SPEAKER, VOLUME CONTROL**

Press **Mute** key to mute / unmute the microphone.

Press **Volume Up** / **Down** keys to adjust the volume.

Press **Speaker** key to turn on the Speaker mode.

## **HOLD / SECOND CALL**

- 1. Press **Hold** Soft key during a call to put a call on hold
- 2. Press **New** Soft key to make a second call, then enter the number manually or press **Select** Soft key to search for the contact in call history / in phonebooks

### **CONFERENCE**

- 1. Press **New** Soft key during a call (the call is put on hold)
- 2. Make a second call to the contact you would like to invite to the conference call
- 3. When the third party answers, press **Conference** Soft key

### **ACCESS VOICEMAIL**

- 1. Press **Voicemail key**
- 2. If requested, enter the first five characters of your password
- 3. Select the message and press **Play** Soft key to listen to it; press **Info** Soft Key for more information or to delete the message

Full quide online

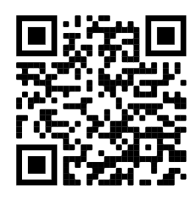

[www.wildix.com](http://www.wildix.com)

# **CALL TRANSFER**

Blind transfer (the desired party/extension is not notified of the impending transfer)

- 1. Press **Transfer key** during a call (the call is put on hold)
- 2. Dial the desired party/extension
- 3. Hang up

Blind transfer via *Colleague* BLF / Function key: make sure *Direct transfer* option is enabled for this Function key in Collaboration:

Colleague

**■ ■ → Dimitri** 1. Press the corresponding **Function key** during a call

Attended transfer (the desired party/extension is notified)

- 1. Press **Transfer key** during a call (the call is put on hold)
- 2. Dial the desired party/extension
- 3. Notify the third party of the impending transfer
- 4. Hang up to transfer the call

Attended transfer via *Colleague* BLF / Function key: make sure *Direct transfer* option is disabled for this Function key in Collaboration:

Colleague

1. Press the corresponding **Function key** during a call (the current call is put on hold)

 $\circledcirc \circledast$   $\rightarrow$  Dimitri

- 2. Notify the third party of the impending transfer
- 3. Hang up to transfer the call

## **STATUSES AND NOTIFICATION ICONS OVERVIEW**

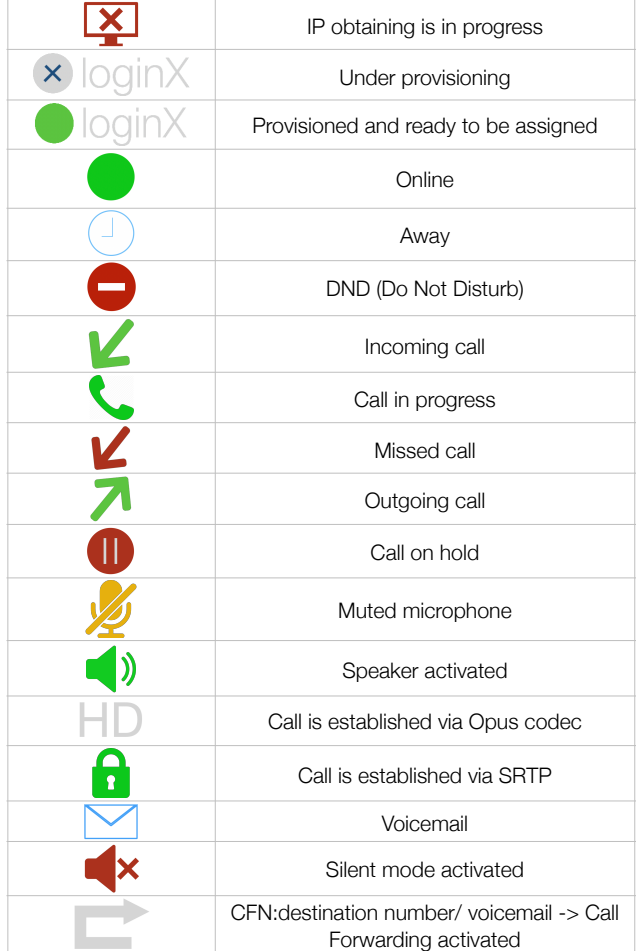

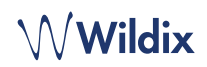